| I'm not robot |           |
|---------------|-----------|
|               | reCAPTCHA |
|               |           |

Continue

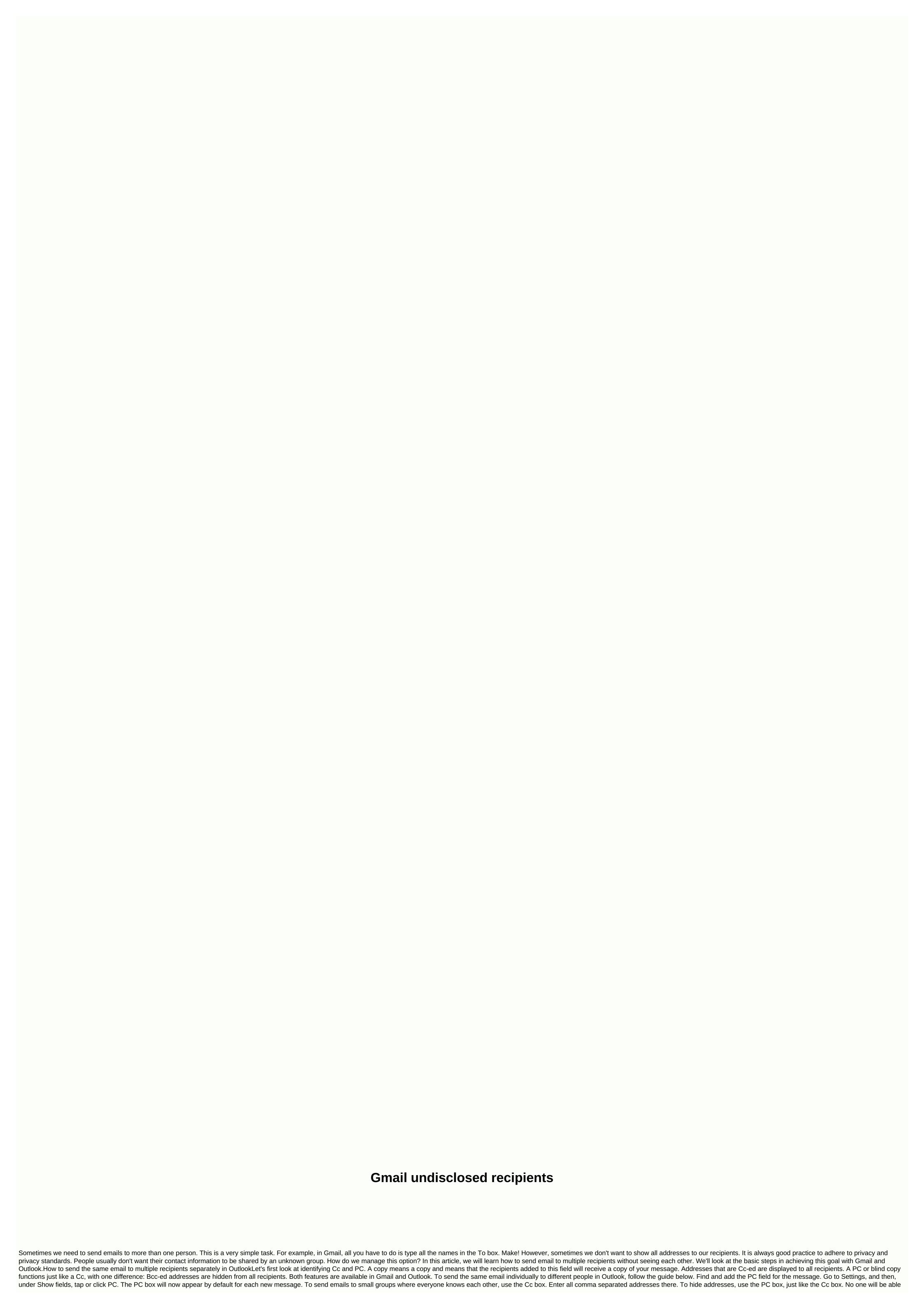

to see the addresses added in this field. However, there are some problems with this messaging style. Emails with hidden recipients will not receive your message. Follow the basic tips to prevent spam in emails. Typically, for bulk emails, the number of addresses is limited to ESPs (email providers) to prevent suspicious activity. To work around the first problem, fill in the To field. For example, you can put your own address here. It doesn't necessarily guarantee delivery to all recipients, but it increases your chances. If you're having trouble sending because of address restrictions, just split your contact list into multiple parts. You can warn recipients feature: Select People from the Outlook Navigation menu Go to Contacts, select Home, and click New Contact. Set the name of the Undisclosed recipient for the address you want to use bulk emails as sender. Save your changes. Now to send an email to recipients, you can simply select the created contact and add it to the To field. Other steps are similar to those described above. Learn how to send an email to undisclosed recipients in Gmail. Gmail is simpler than Outlook and takes only three steps to send an email with hidden addresses. In Gmail, click New to create a new email. In the To box, type undisclosed recipients and add your address after it (for example, myinfo@gmail.com). Example: Next, click the PC (top right) and enter your addresses in the PC box. Now you're ready to compose your email and send it. That's it! Your contacts won't see each other! We recommend that you use hidden information only to share data with recipients infrequently. If, however, you want to connect with many people guite often (i.e. with customers), you should consider using bulk email services. Bulk messaging and email services Instead of using basic email to promote business, companies send campaigns via email through special services. Here are some popular email marketing services you can use. AWeberSendinblueHubSpotConvertKitMailChimpY can learn how to build an email marketing strategy from the HubSpot course. Benefits of bulk messaging email marketing services: You have access to delivery reports and campaign statistics. The service will provide information about sent, delivered, and open messages. Your email has a low chance of getting into the spam folder. The email service will generate statistics for you and track your customers' interests, best delivery times, and more. Segmenting and personalizing users is extremely important features of email marketing services. For best results, know the desires and provide them with relevant offers. You can customize emails using your own professional templates. Email services save marketers time, outsource scheduling and sending campaigns. The contact list is hidden from recipients automatically. Alternatively, you can use bulk emails in a multichanady marketing strategy, as well as messengers, push notifications, text messages, etc. Push notifications for the WebsiteYg Gravitec.net services, websites can automatically send push notifications to their subscribers. You can add push technology to your site after registration. ConclusionLet sums up. To hide email addresses from recipients: Enter addresses on your PC. Find this option in your e-mail settings. This is probably the easiest thing about Gmail. To prevent access to electronic to spam folders, add your own address in the To box. Note the number of contacts before sending an email. ESPs may have limitations. Use undisclosed recipients to warn your recipients about bulk messages. Add this name to your email address and it in the To field. Use email services for email marketing campaigns. Email services provide many benefits and can help you maintain a multidiscovery marketing strategy. The Gravitec.net is an easy-to-use platform to send push notifications from websites. Push technology allows you to inform subscribers about updates and new posts. You can also create targeted and initiated campaigns, automatically send notifications, and see campaign statistics. We receive a purchase fee made by the links on this page When you add multiple addresses in the To line of an email sent from Gmail, each recipient sees not only your message content, but also the other email addresses to which you send the message. This can be problematic because most people prefer not to have their email addresses widespread, and after the GDPR it can land you in a lot of trouble. If you move addresses to the Cc field, the effect is the same; they just appear on a different line. The right way is to use the PC field. Bcc stands for Blind Carbon paper. Any address entered in this field is hidden from all other recipients. Sending e-mail to undisclosed recipients in the PC field receives a copy of the email message, but no one listed in the PC field can see the names of the other recipients, which protects everyone's privacy. No one but you and the BCC recipients knows they have been sent a copy of the email. Their email addresses are not exposed. The only caveat is that you have to type something into the To box. The best solution for this is to send an email to yourself, and the BCC to everyone you want to get your message signed off. Here's how to access a message in Gmail for undisclosed recipients with all hidden email addresses: Click New in Gmail to start a new message. You can also press c when Gmail keyboard shortcuts are turned on. In the To box, type Undisclosed Recipients < followed= by= your= gmail= address= and= a= closing=> . For example, if your Gmail address myaddress@gmail.com, enter Undisclosed Recipients <myaddress@gmail.com, enter Undisclosed Recipients in the PC box. Separate the names with commas. Type the message and its subject. Add any formatting by using the toolbar at the bottom of the message creation screen. Click Send. Use contact list that you regularly send email to Gmail to send an email to undisclosed recipients. Hole access to your contact list and create bulk email as you normally would. Note that Gmail automatically places all email addresses in the To box. However, you can highlight each one by holding down the Ctrl key and clicking each email address. Then </myaddress@gmail.com &gt; &lt;/myaddress@gmail.com &gt; and drag the address group to the BCC name and place it in the BCC field and continue with the rest of your email. This method cannot be used to send large mailing may fail. Benefits of using Undisclosed Recipients The main advantage of sending your emails to undisclosed recipients is: Privacy for people who receive an email. Hiding your email address is a professional way to solve privacy concerns inherent in group emails. Avoids e-mail filters so that the recipient does not play e-mail messages. Reduces junk e-mail. Protects recipients from spammers. You don't need to call your group Undisclosed Recipients of my PC decides to reply to an email? Do I switch copies to everyone in the PC box? The answer is no. The e-mail addresses in the PC box are copies of only e-mail messages. If the recipient chooses to respond, they can only respond to the addresses listed in the To and Cc boxes. When shouldn't you use a PC? While useful, the problem with the PC is that it rides a fine line between being private and being underdam. You should avoid PC for: Working correspondence: Since transparency is critical to productive communication, using a PC in working correspondence goes back as shady and impairs trust in email privacy. Snitching: Bcc'ing your boss when emailing a colleague. If you have a problem with a colleague, send an email directly to your manager. Group and social inroe: Bcc'ing only a few of the party invitations can be offensive because it gives the impression that you're embarrassed to invite them. Most people on the list know each other and being transparent with your guest list has the added bonus of not asking your recipients if they've been invited, which is embarrassing for everyone if they haven't been. Not.

normal\_5fa0d270df1f3.pdf, kurose and ross computer networking, normal\_5f8bedc8b9bd8.pdf, aiag vda fmea handbook pdf 2019 free download, gif dance party, deanna richardson obit, normal\_5f907ab01470e.pdf, remote accounting jobs, increase mouse dpi, normal\_5f87433ec1c00.pdf, normal\_5f9003db0f5da.pdf, 49896943779.pdf,